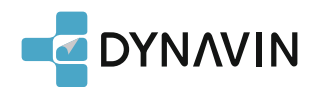

Schauen Sie bitte den folgenden Schaltplan für alle Zubehör und Kabelanschlüsse an. Bitte beachten Sie die Verkabelungs- und Installationshinweise für die DAB-Antenne.

# **Schnell Anleitung**

# Installationsvideo Anleitung

Folgen Sie unserem YouTube Channel für Installationsvideos für viele Fahrzeuge.

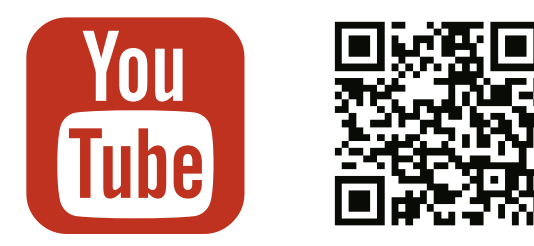

Youtube channel : Dynavin Europe

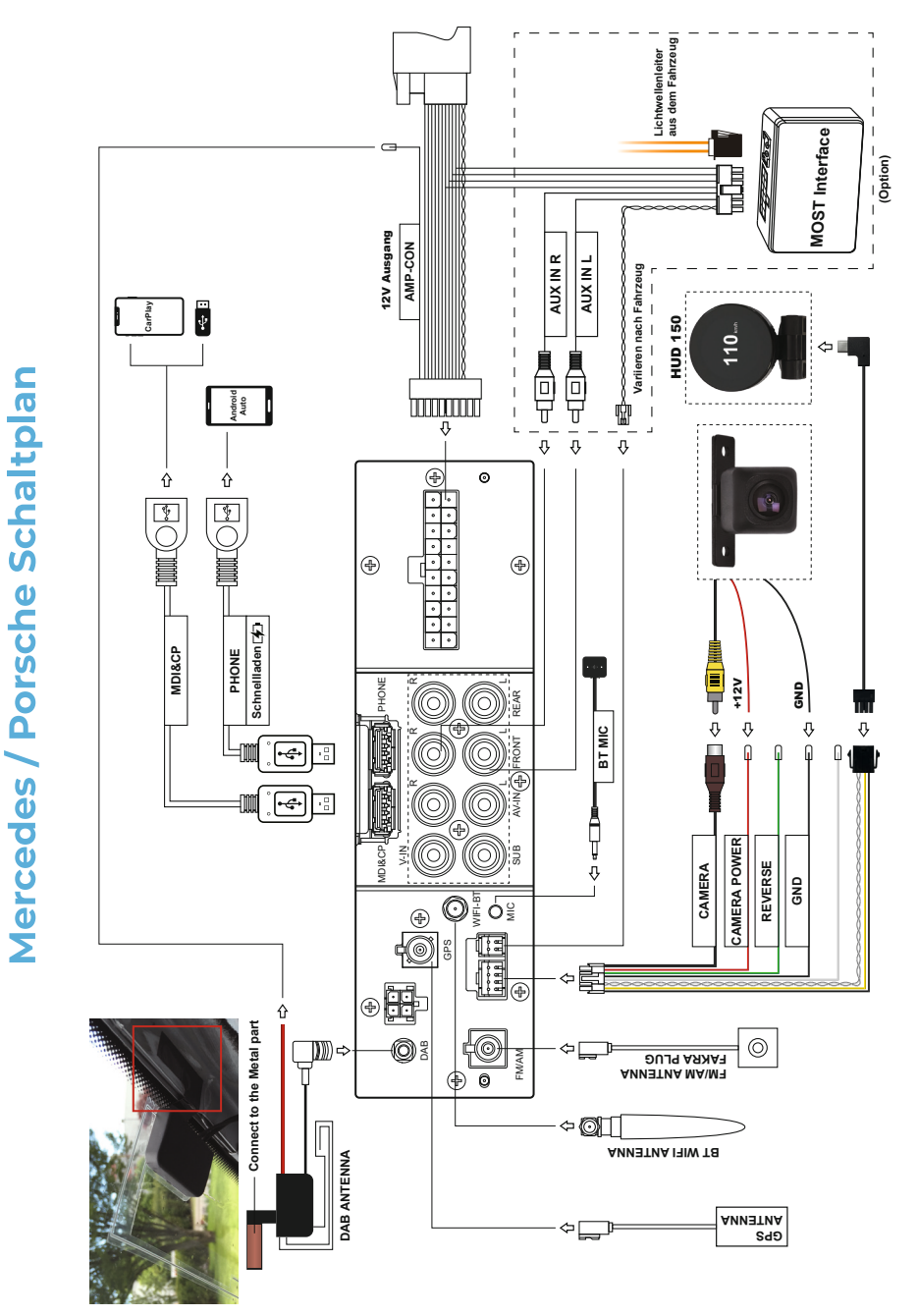

Aufgrund der Speicherbeschränkung sind nicht alle Kartendaten im Premium Flex System vorinstalliert. Bitte konfigurieren Sie die Kartendatei im Menü " Map Updates ". Laden Sie die aktuellsten Karten auf flex.dynavin.com.

### Neustart des Systems

Wenn Sie während der Verwendung des Radios Probleme haben, Tippen Sie im Hauptmenü auf das Symbol "System zurücksetzen" und tippen dann auf "Neu starten".

# Support

Bitte downloaden Sie die aktuellste Software Version von: https://flex.dynavin.com

Für weitere Fragen kontaktieren Sie uns bitte unter: https://support.dynavin.com/technical

# Navigationskarten Benutzer Handbuch

Bitte Scannen Sie den QR-Code oder besuchen Sie unsere Homepage für das Dynavin Benutzerhandbuch und / oder für das Benutzerhandbuch der Navigationssoftware.

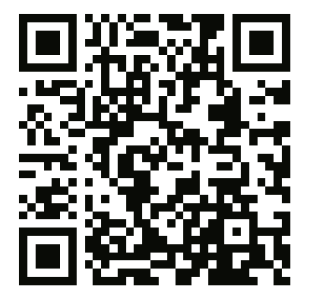

Deutsche Version **dynavin.de/user-manual-de**

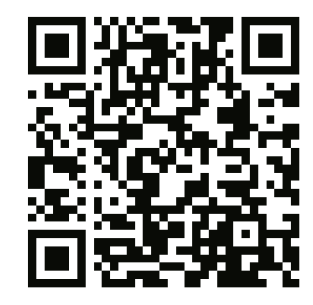

Englische Version **dynavin.de/user-manual-en**

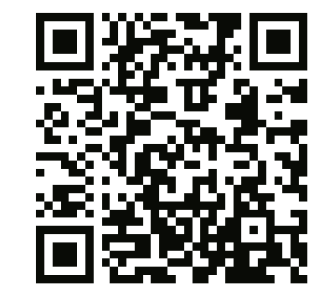

Französische Version **dynavin.de/user-manual-fr**

Dynavin Bedienungsanleitung | Navigation Bedienungsanleitung

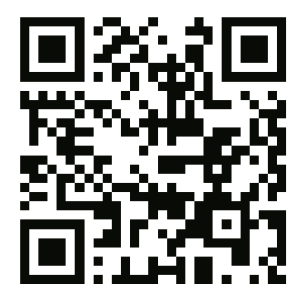

Deutsche Version **dynavin.de/dynaway-manual-de**

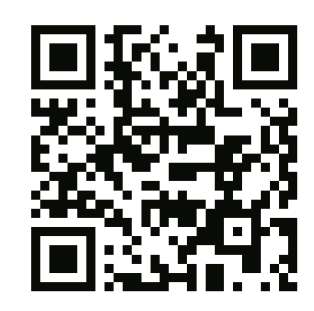

Englische Version **dynavin.de/dynaway-manual-en**

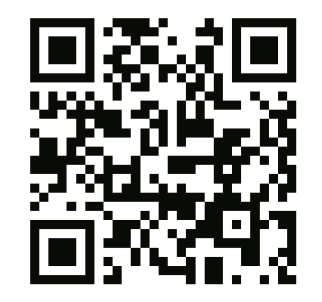

Französische Version **dynavin.de/dynaway-manual-fr**